## **Table of Contents**

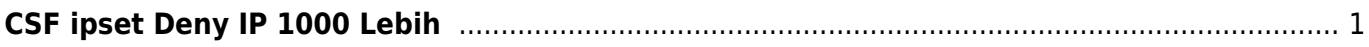

## <span id="page-2-0"></span>**CSF ipset Deny IP 1000 Lebih**

Menaikkan limit CSF Deny\_ip diatas nilai normal serta mengharapkan performa yang tetap baik salah satu caranya adalah dengan mengaktifkan ipset.

Apa itu IPSET? ipset adalah framework yang terdapat di kernel linux, dengan ipset dapat mengupdate rules ip table tanpa menurunkan performa.

Installasi ipset sejauh ini hanya bisa diaktifkan pada csf yang terinstall di server dedicated atau KVM dan tidak mendukung untuk OpenVZ.

Bagaimanakah cara mengaktifkan ipset, berikut ini tutorialnya :

Kami menggunakan sistem operasi centos dan kami install ipset dengan cara

yum install ipset -y

Selanjutnya kami aktifkan seting ipset di CSF

LF IPSET =  $"1"$ 

dan kita restart csf

csf -r

Pages in this namespace:

- [Apa itu Cloudlinux OS?](https://www.pusathosting.com/kb/linux/cloudlinux)
- [Artikel Linux](https://www.pusathosting.com/kb/linux/artikel)
- [Auto Block DDos Port 80 dan 443 dengan CSF](https://www.pusathosting.com/kb/linux/csf_antisipasi_ddos)
- [Bagaimana Cara Download Youtube di Linux dengan Youtube-dl](https://www.pusathosting.com/kb/linux/youtube-dl)
- [Bahasa Pemprograman Bash Script Linux](https://www.pusathosting.com/kb/linux/bash)
- [Cara Install TMUX di CENTOS 6](https://www.pusathosting.com/kb/linux/install-tmux-centos-6)
- [Cara Memonitor Traffic Jaringan di Linux](https://www.pusathosting.com/kb/linux/command-monitor-traffic-network)
- [Cara Mount Folder ke Folder lainya di linux](https://www.pusathosting.com/kb/linux/mount-folder-to-folder)
- [Cara Telnet dari Multiple IP yang ada di server](https://www.pusathosting.com/kb/linux/telnet-multiple-source-ip)
- [Centos](https://www.pusathosting.com/kb/linux/centos)
- [Centos 7](https://www.pusathosting.com/kb/linux/centos7)
- [Firewall](https://www.pusathosting.com/kb/linux/firewall)
- [Hardisk Monitoring](https://www.pusathosting.com/kb/linux/hardisk-monitor)
- [Install FFMPEG Centos 7](https://www.pusathosting.com/kb/linux/install-ffmpeg-centos-7)
- [Linux : Membuat Disk Image dan Mount ke Folder](https://www.pusathosting.com/kb/linux/membuat-disk-image-dan-di-mount)
- [Linux Troubleshooting](https://www.pusathosting.com/kb/linux/troubleshoot)
- [Linux: Membuat Service Auto Start Setiap kali Booting](https://www.pusathosting.com/kb/linux/membuat-service-auto-start)
- [Linux: Script Auto Restart Service Otomatis](https://www.pusathosting.com/kb/linux/membuat-script-auto-restart)
- [Logical Volume Management](https://www.pusathosting.com/kb/linux/logical-volume-management)
- [Logrotate, Apa itu ?](https://www.pusathosting.com/kb/linux/logrotate)
- [Membuat Database Spammer dengan RBLDNS](https://www.pusathosting.com/kb/linux/database-spammer-dengan-rbldns)
- [Membuat Swap di Centos / Almalinux](https://www.pusathosting.com/kb/linux/membuat-swap)
- [Merubah Hostname di Linux](https://www.pusathosting.com/kb/linux/merubah-hostname)
- [Perintah Dasar Linux](https://www.pusathosting.com/kb/linux/perintah-dasar)
- [Perintah Linux Penting](https://www.pusathosting.com/kb/linux/perintah-linux-penting)
- [RAID](https://www.pusathosting.com/kb/linux/raid)
- [Squid Web Proxy](https://www.pusathosting.com/kb/linux/squid)
- [Swaks Test Mail Via Command Linux](https://www.pusathosting.com/kb/linux/swaks)
- [Tutorial Installasi Fail2Ban & Tips Trick](https://www.pusathosting.com/kb/linux/fail2ban)
- [Tutorial Menginstall GeoIPLookup](https://www.pusathosting.com/kb/linux/geoiplookup)
- [Tutorial Xrandr Menambahkan Resolusi Monitor Di Linux Mint](https://www.pusathosting.com/kb/linux/xrandr-menambahkan-resolusi-monitor-di-linux)

From: <https://www.pusathosting.com/kb/> - **PusatHosting Wiki**

Permanent link: **[https://www.pusathosting.com/kb/linux/csf\\_ipset?rev=1601877892](https://www.pusathosting.com/kb/linux/csf_ipset?rev=1601877892)**

Last update: **2020/10/05 02:04**

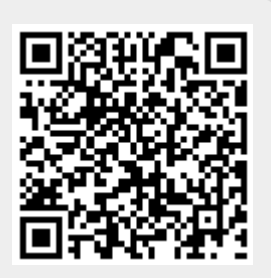